# □ 1: Am J Hum Genet 2002 Apr;70(4):1015-22<br> **Chicago Press**<br>
Chicago Press<br>
P OMIM

Chicago Press ] ト OMIM

Premature chromosome condensation in humans associated with microcer  $\rangle$  Books retardation: a novel autosomal recessive condition.

que permite incluir un listado de nuestras propias citas con un formato determinado (por ejemplo: Circulation | 2003 | 107 | e54) y PubMed devuelve el número de identificación único (UID) de PubMed (PMID) de cada artículo (ej: 12600932) para localizarlo rápidamente. Tiene el inconveniente de tener que realizar búsquedas de cada PMID para localizar la referencia completa.

## Consultas clínicas (Clinical Queries)

Este servicio tiene dos modalidades de búsquedas: por filtros de metodología de investigación (Clinical Queries using Research Methodology Filters), para seleccionar si el estudio debe hacer especial referencia a tratamiento (therapy), diagnóstico (diagnosis), etiología (etiology) o pronóstico (prognosis) y si el resultado debe poner énfasis en especificidad (sólo los artículos más relevantes) o sensibilidad (todo lo que tenga que ver con el tema seleccionado). La segunda modalidad de búsqueda, Revisiones Sistemáticas (Systematic Revíews) permite encontrar revisiones completas y estudios de meta-análisis, revisiones de ensayos clínicos,

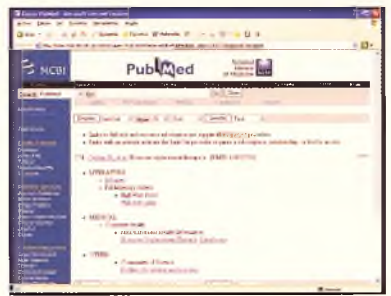

medicina basada en la evidencia, conferencias de consenso y guías clínicas del término seleccionado. También podemos usar esta opción en la ventana habitual de búsquedas de PubMed si añadimos "AND systematic[sb]" al término correspondiente. Por ejemplo, "(Hodgkin disease) AND systematic[sb]".

#### Enlaces con otros sitios web (LinkOut)

En el listado de artículos resultado de cada búsqueda, en el margen derecho hay un enlace Link que permite acceder a servicios externos (LinkOut).

Los tipos de enlaces que incluye PubMed, no siempre disponibles en todos los artículos, son: texto completo (fuli-text); existencias en la biblioteca (library holdíngs, con botón llamado "Local Print Collection") o un enlace a bibliotecas que disponen de ese artículo (Libraries); información para el público en general (consumer health information) a través del servicio MEDLINEplus Health Information, disponible en español (http://medlineplus.gov/esp/); comentarios sobre artículos (commentaries on articles) de expertos, con frecuencia a través de servicios de pago como The Faculty of 1000 de BioMed; datos complementarios (supplementary data) ofrecidos por los autores o disponibles en otras bases de datos como las de biología molecular; datos de los autores (authors' profiles), quías de práctica clínica (practice guidelines). También podemos encontrar estos recursos, es decir, seleccionar artículos con enlaces a estos recursos, sí añadimos las siguientes palabras a las búsquedas que realicemos con algún término:

- (lymphoma) AND LoProvMEDPLUS[SB]... Información para el público.

- (lymphoma) AND LoProvf1000 [SB]... Comentarios de expertos.

- (lymphoma) AND LoProvsmd[SB].... Datos complementarios.

(lymphoma) AND LoProvCOS[SB]... Información completa sobre autores

- (lymphoma) AND LoProvNGC[SB]... Guías clínicas.

## Texto completo de artículos

A través del servicio LinkOut (full-text), PubMed enlaza con el texto completo de muchos de los artículos presentados, enlazando con la web del editor de la revista y con otros recursos bibliográficos en Internet.

Sin embargo, la mayoría de esos artículos sólo están disponibles para suscriptores o mediante pago por artículo.

Sí deseamos localizar sólo artículos disponibles gratuitamente en Internet, debemos utilizar la base de datos PubMed Central (PMC) en la lista de opción de búsqueda (Search) disponible a la izquierda de la barra superior donde se introducen los términos de búsquedas o en la parte inferior de la columna de la Izquierda de las páginas de PubMed.

#### Enlaces internos

Cuando se muestran los resultados de una búsqueda también podremos acceder a servicios como:

- Artículos similares al que hemos encontrado (Related Articles). Para ello, el motor de búsquedas de PubMed busca documentos que contengan un mayor número de palabras en común, sin limitarse a los términos MESH (que son consultados en tercer lugar, tras buscar primero en el resumen y después en el título).

- En enlace Links incluye el apartado de Libros (Books) que al pulsarlo nos muestra el resumen del artículo con enlaces sobre términos seleccionados, que al seguirlos nos llevarán al lugar concreto del texto completo de algún libro donde se explique ese término, como Cáncer Medicine de Holland y Frei). También es posible realizar búsqueda en la base de datos de libros (BookShelf), disponible en la página principal de PubMed o desplegando la lista de bases de datos en la opción Search a la izquierda de la barra superior.

LinkO ut

d

#### Enlace con otras bases de datos

PubMed proporciona acceso y enlaces con otras bases de datos de biología molecular del sistema Entrez, como OMIM (herencia medeliana en línea en humanos).

## Almacenar búsquedas (Cubby)

El servicio "cubículo" permite almacenar búsquedas y actualizarlas. También permite personalizar el resultado de la ventana de enlaces (LinkOut) para añadir o quitar enlaces externos. Requiere un sencillo proceso de registro previo y es gratuito.

#### Ayuda v tutoriales

En la columna de la izquierda (sección Entrez PubMed) de la página principal encontraremos enlaces a una completa ayuda sobre el funcionamiento de PubMed (Help/FAQ) así como un detallado manual de uso (Tutorial).

En la siguiente dirección encontraremos la ayuda completa en inglés sobre PubMed: http://www.ncbi.nlm.nih.gOv/entrez/query/static//h elp/pmhelp.html

También dispone de un completo manual en español en:

- La web de la Sociedad Argentina de Pediatría: (http://www.sap.org.ar/medline/tutorial/index.htm)

En Fisterra: http://www.fisterra.com/recursos\_web-/no\_expior/pubmed.htm)

### - En la web de Rafa Bravo: (http://www.infodoctor, org/rafabravo/medline.htm).

También hay otros manuales interactivos disponibles en: http://www.tocogineconet.com.ar/pubmed- \_tutorial/index.htm o en http://www.infodoctor.org- /rafabravo/Pubmedfiltros.htm. ■

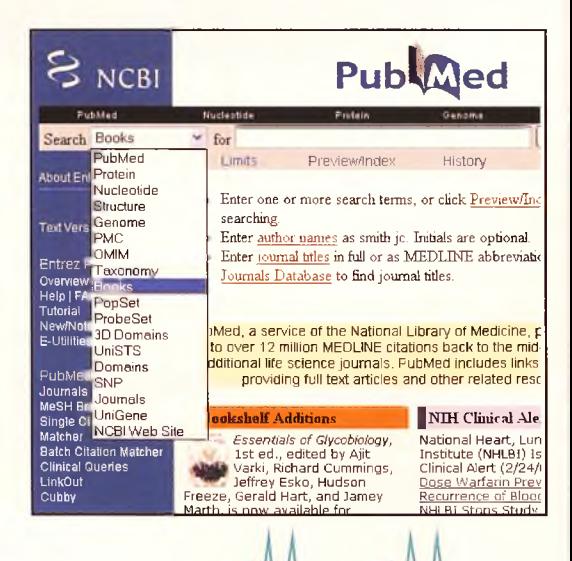

 $W\widehat{M}$ ED (COS 21 / iTi DE CIUDAD REAL S Biblioteca Virtual de Castilla-La Mancha. Boletín Oficial del Colegio de Médicos de la Provincia de Ciudad Real. #16, 15/5/2003.